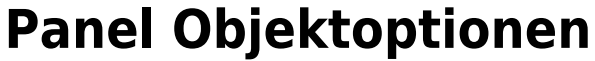

Im Panel Objektoptionen können

- Transparenz
- Vordergrundfarbe (Normalenrichtung der Oberfläche > 0)
- Hintergrundfarbe (Normalenrichtung der Oberfläche < 0)
- Aktivierung von Clip-Ebenen parallel zum Labor-Koordinatensystem
- Schließen von Schnittebenen
- Aktivierung der Texturanzeige (falls im Datensatz vorhanden)

für die in der Objektliste selektierten Teilobjekte eingestellt werden. Die Einstellung des Farbwertes kann mittels Mausklick auf die Zelle im Farbauswahldialog erfolgen.

Der numerische Wert des jeweiliegn Parameters kann mittels Up/Down-Tasten oder mittels Horizontal-Slider bei gedrückter linker Maustaste über dem Dropdown-Pfeil eingestellt werden.

Das Kontextmenü des Panels kann, wie üblich, mit Rechtsklick oder über die […] Taste in der Kopfzeile geöffnet werden:

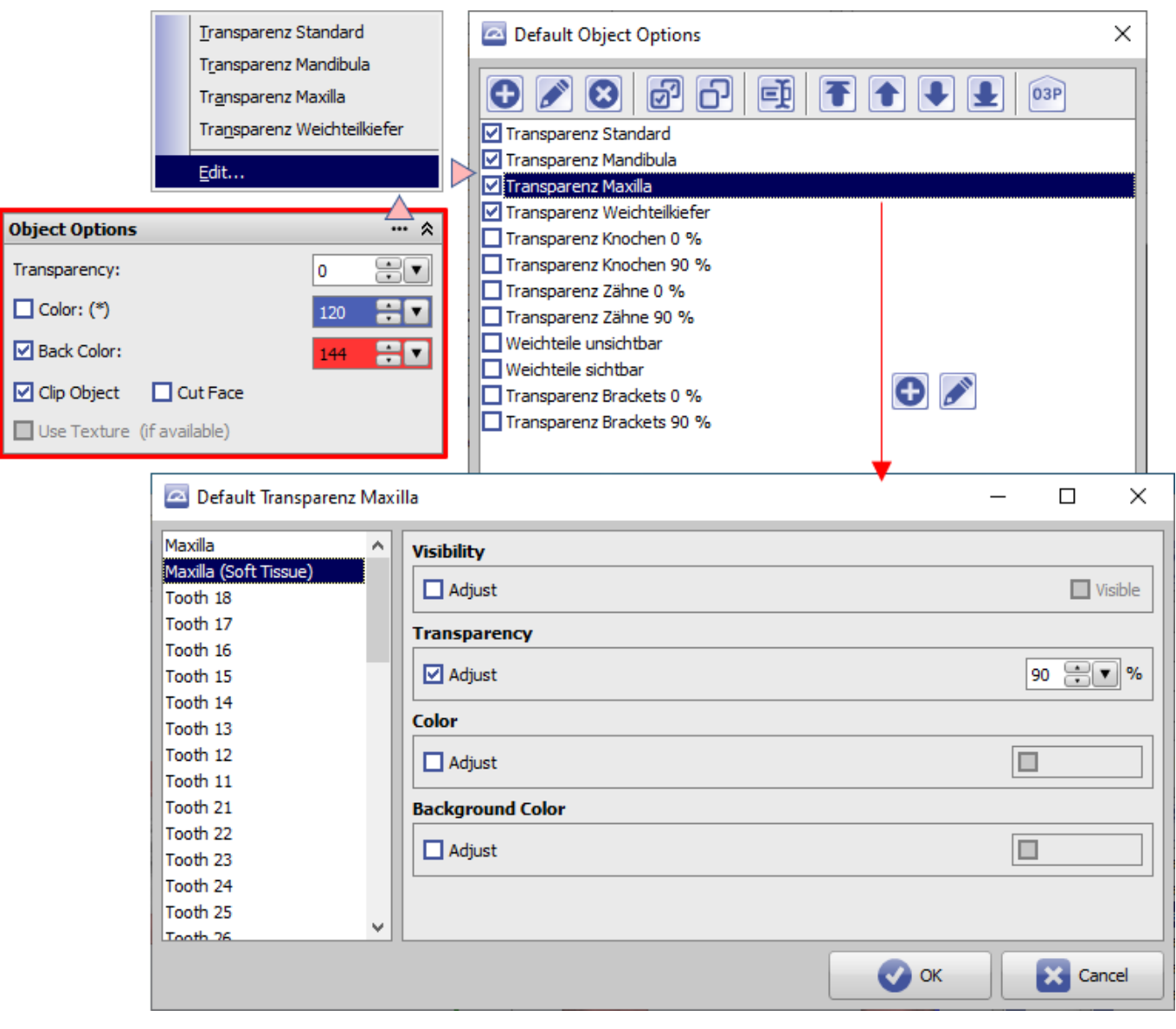

Dort können voreingestellte Objektoptionen abgerufen, modifiziert oder neue hinzugefügt werden.

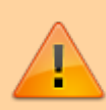

Die Einstellung, Änderung oder Auswahl von Objektoptionen wirkt sich nur am lokalen Arbeitsplatz aus.

From: <http://onyxwiki.net/>- **[OnyxCeph³™ Wiki]**

Permanent link: **[http://onyxwiki.net/doku.php?id=panel\\_objectoptions](http://onyxwiki.net/doku.php?id=panel_objectoptions)**

Last update: **2021/09/24 15:27**

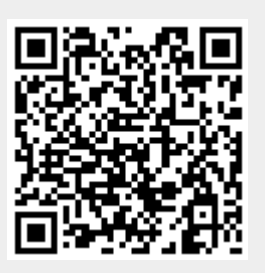